# *Gathering Legend Log Files*

Logging data can aid in troubleshooting certain aspects of the Legend system. Data from the Menu Lists can be used to aid Agtron Customer Service in troubleshooting your Legend Wi-Fi. There are 5 different data files that can be created. They are:

- Wireless Message List
- Eye Strength Message List
- Sensor Error History
- Create SensorData.csv
- Error File Package

These log files are located in the menu of the Legend App.

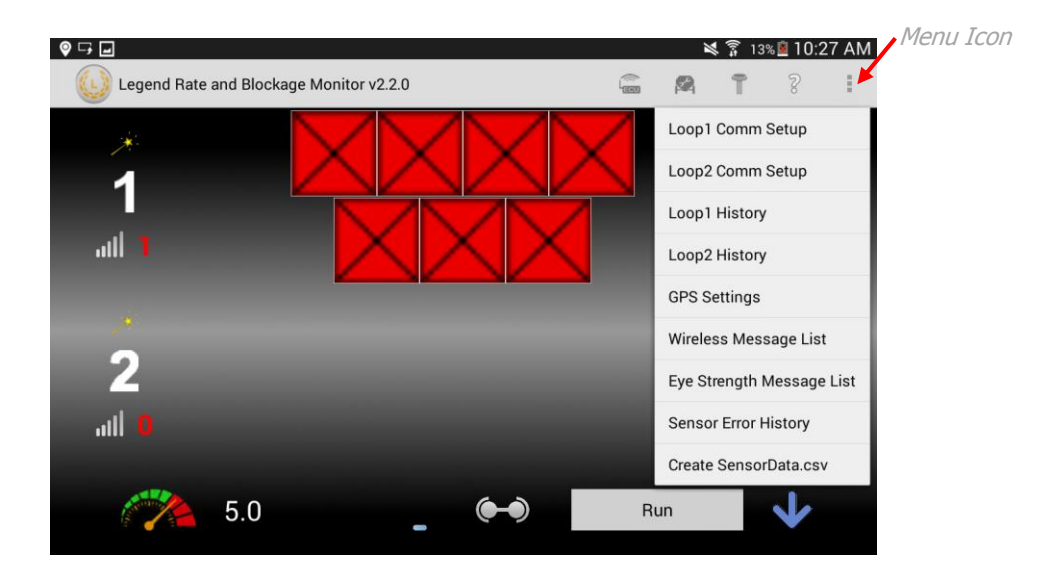

#### *Wireless Message List*

The Wireless Message List shows ECU connects and disconnects. This information is used to troubleshoot random or repetitive disconnects from the ECU's Wi-Fi signal. The log confirms the ECU serial number and includes a date and time stamp for every connection and disconnection. The list can be either saved or deleted by selecting the corresponding icon in the top right corner. If you save the log file, it will create .txt file on the tablet.

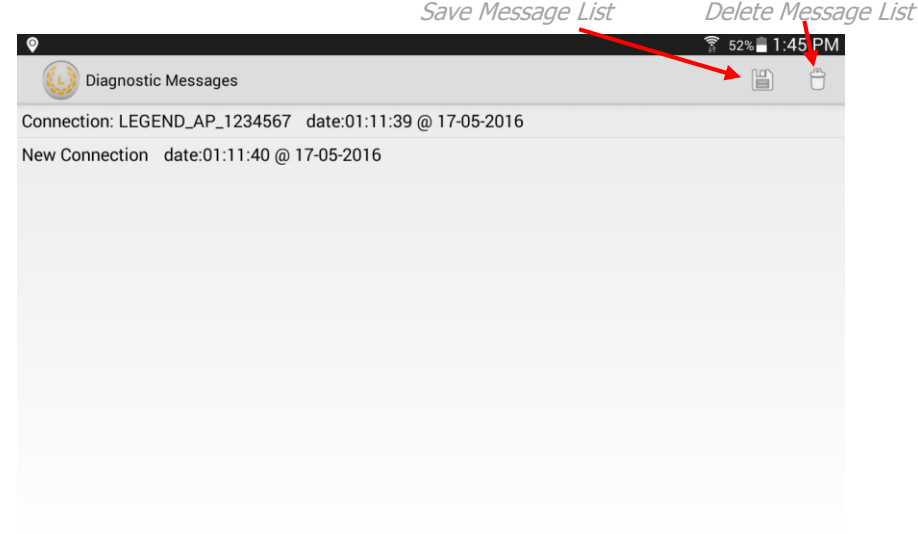

### *Eye Strength Message List*

The Eye Strength Message List displays the strength of the infrared optical eyes of each sensor in both loops. This information can be used to help troubleshoot sensors reporting false blockages constantly or sensors that say they require cleaning, and when cleaned, do not start working again. The list can be either saved or deleted by selecting the corresponding icon in the top right corner. If you save the log file, it will create .txt file on the tablet.

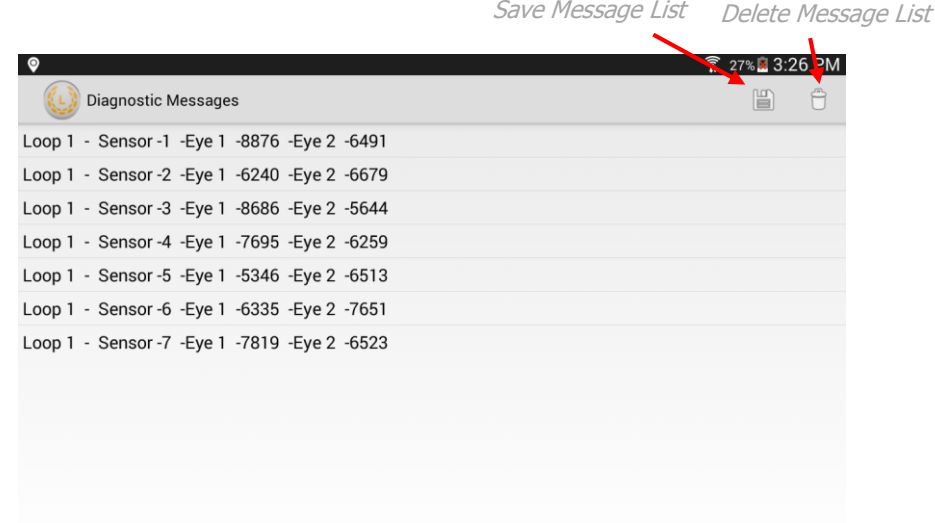

#### *Sensor Error History*

Sensor Error History displays any time a sensor goes into any kind of alarm. There is a different code for each alarm that a sensor can display. They are:

- 1. Sensor High Alarm
- 2. Sensor Low Alarm
- 3. Sensor Clean Alarm
- 4. Sensor Block Alarm
- 5. Current Overload Alarm
- 6. Communication Error Alarm

Each time an alarm happens, it makes an entry with a Date/Time stamp of when it happened. The list can be either saved or deleted by selecting the corresponding icon in the top right corner. If you save the log file, it will create a .txt file on the tablet.

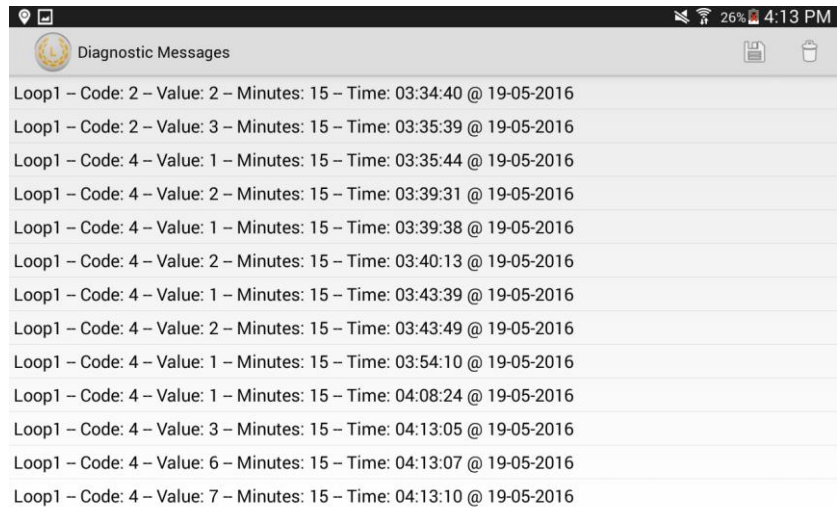

In the above example, at 03:34:40 on 5/19/2016, Sensor 2 was reporting a low seed rate alarm (Code 2). It is also showing multiple sensors were displaying blocked (Code 4).

#### *Create Sensor Data.csv*

Create SensorData.csv when selected will create an excel spreadsheet of all of the data that the sensors in the system are recording at that moment in time. When this data file is created it automatically is saved in the Agtron folder in the tablets storage. You can make as many SensorData.csv files as you need as long as you rename the previous file. The SensorData.csv spreadsheet contains information for each sensor in both loops. Information such as:

- Loop Location
- Sensor Location
- Seed Rate (Seeds/Second)
- Seed Count
- Eye 1 ATD
- Eye 2 ATD
- LED CAL
- Eye 1 CAL
- Eye 2 CAL
- Software
- Hardware
- Type
- Input Voltage
- Regulator Voltage
- Temperature
- Run Time (Seconds)

You can compare the data between sensors in the list to help you diagnose a problem. In this example Agtron would recommend replacing sensor 1 as its Seedrate is much lower than the other sensors. Its LED Cal and Eye1 Cal are also both 0.

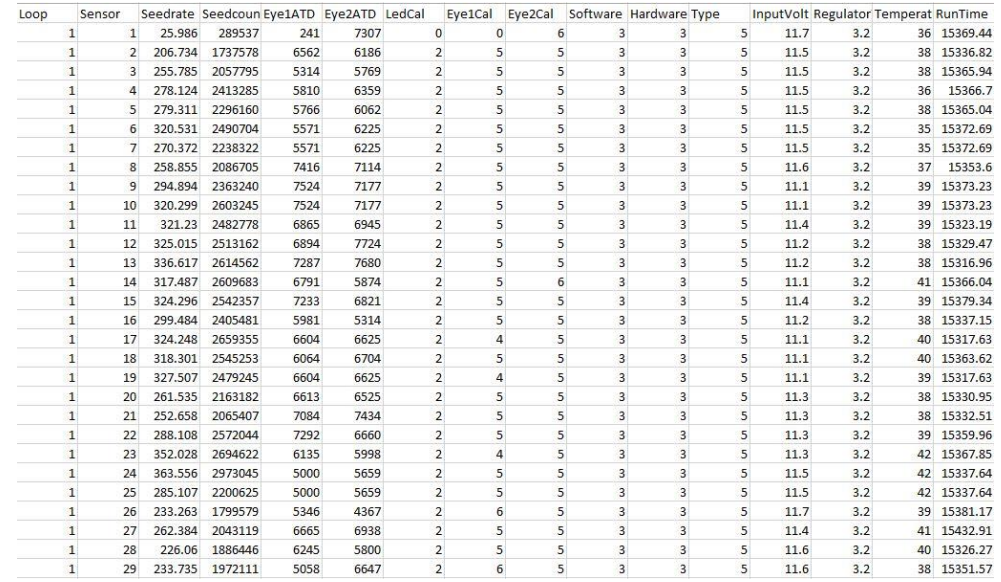

## *Error File Package*

When exiting the Legend app two pop-up windows will appear. The first will say, "Are you sure you want to exit?" You will select yes. The second pop-up will say, "Would you like to create an Error file package?" If you select yes the Error file package will be created. The Error file package consists of:

- An AutoErrLogg.csv This log combines the Wireless Message & Sensor Error History List.
- ProdStored.csv This consists of the products you have stored in the product library and the settings for each.
- SaveValues.csv This consists of all the values that are saved on the app including: Sensitivity, Test Speed, Sensor Count, Seed Rate Wizard values, etc.
- Any SensorData.csv files that you have created throughout the day.